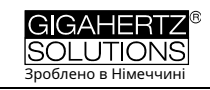

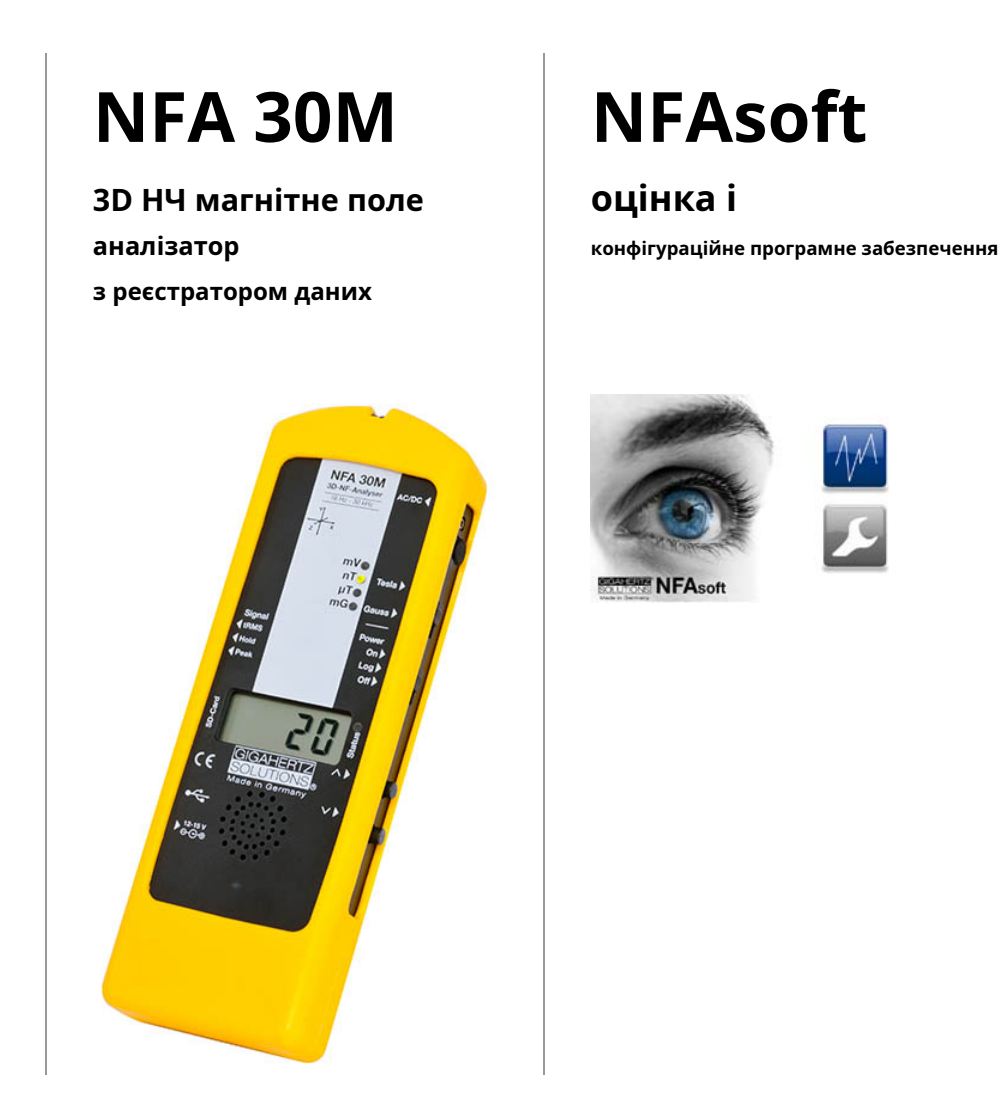

# **керівництво по експлуатації**

(Випуск 8.8)

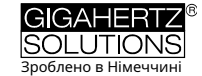

# **Спасибі!**

Дякуємо за довіру, яку ви виявили нам, придбавши цей пристрій. Це дозволяє проводити професійний аналіз магнітних низькочастотних змінних полів відповідно до міжнародних правил вимірювання та рекомендацій будівельної біології.

# **вміст**

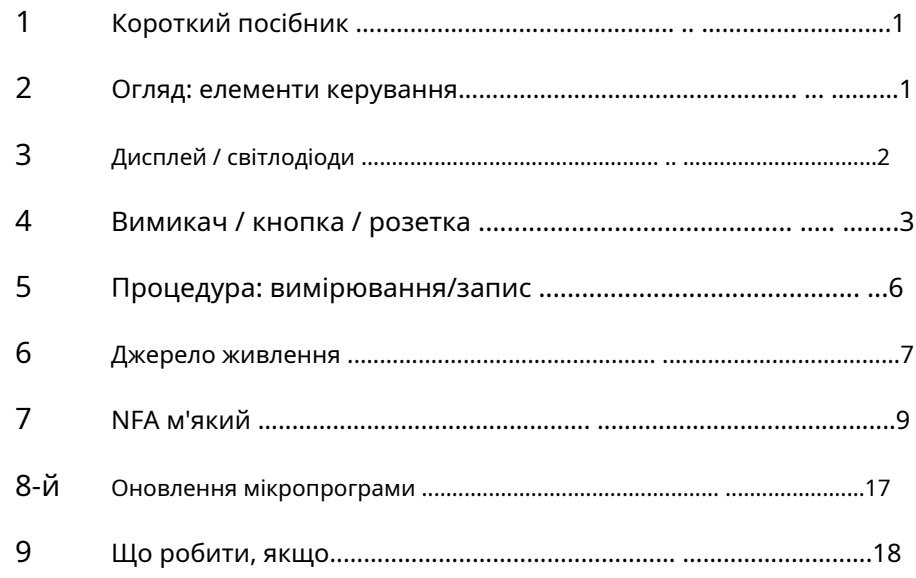

## **Не витирайте і не торкайтеся плівки дисплея!**

**Заряджайте незабаром після тривалих записів, щоб уникнути (шкідливого!) повного розряду акумуляторів!**

Не залишайте автомобіль на сонці!

Від вологи (також конденсації вологість) захистити!

Цей посібник базується на мікропрограмі версії 88 і NFAsoft 172.

Прошивка та програмне забезпечення постійно оновлюються та доступні електронною поштою або на нашій домашній сторінці в розділі «Завантаження».

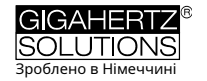

# <span id="page-2-0"></span>**1 Короткий посібник**

Після ввімкнення процесор завантажується, виконує деякі самоперевірки, а потім починає вимірювати автоматично. Поки світлодіодний індикатор стану горить червоним після вимкнення, будь ласка, не вмикайте знову, щоб процесор міг правильно вимкнутися.

"**сигнал**" -> За замовчуванням tRMS. "

**Увімкнено**" = міра.

"**журнал**" = тривалий запис.

**NFAsoft**розпакуйте, двічі клацніть і дотримуйтеся своєї інтуїції!

## **Пристрій реагує не так, як очікувалося?**

<span id="page-2-1"></span>Відповіді на поширені запитання наведено в кінці цього посібника (Розділ 9)!

# **2 Огляд: елементи керування**

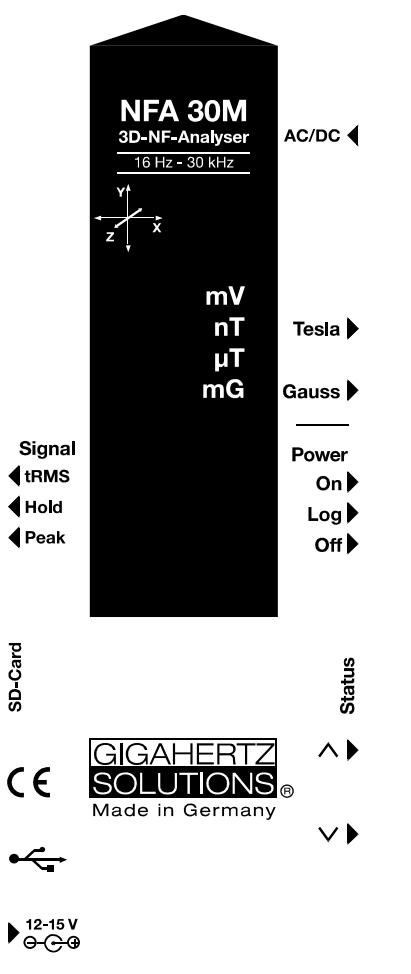

Технічні дані та характеристики можна знайти на нашому сайті.

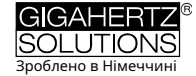

# <span id="page-3-0"></span>**3 дисплеї / світлодіоди**

Коли перемикається в положення «Увімк.», на дисплеї NFA короткочасно відображається «bAtt» і статус заряджання як час, що залишився. У режимі журналу це відбувається по черзі, змінюючи тривалість попереднього запису та назву файлу журналу. Після кількох самотестів вимірювання починається автоматично.

Час відображається як «Xd.XX»: X днів («d» для днів) і XX годин або «XX.XX»: XX годин і XX хвилин. «XX.XX»: (з миготливою крапкою): XX хвилин і XX секунд.

Зазначений мінімальний час журналу становить два дні («2d00»). Фактична ємність зазвичай значно перевищує вказаний час роботи, особливо з новими батареями.

#### **Світлодіод «Стан».**

Світлодіодний індикатор стану сигналізує поточний робочий стан за принципом світлофора:

"**Червоний**" вказує на особливі робочі стани. Не вимикайте, поки світлодіодний індикатор стану червоний!

"**Жовтий**" означає "вимірювання БЕЗ запису".

"**Зелений**" означає "вимірювання З записом". У положенні перемикача «log.» цей світлодіодний індикатор стану також вимикається через короткий час для економії енергії.

### **Спеціальні медійні оголошення**

"**низький заряд батареї**": Зарядіть батарею якнайшвидше!

**"----":**Виконується самокалібрування, процесор зайнятий або показання знаходяться в межах рівня шуму.

**"ЧАР"**: Пристрій заряджається.

**"ПОВНИЙ"**: батареї повністю заряджені або карта SD заповнена.

**"nbAt"**: Акумулятор не виявлено (див. розділ 9) АБО підключене джерело живлення 15 В слід від'єднати від пристрою (досягнуто максимальної ємності акумуляторів. Зберігання з таким рівнем ємності не рекомендується) .

**"Сд-Л"**для «Locked»: SD-карта заблокована.

**"Сд-Ф"**для «Помилка SD-карти»: може допомогти перезапуск NFA або переформатування SD-карти згідно з розділом 9, перший абзац. При необхідності замініть SD-карту (макс. 16 ГБ)!

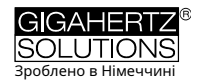

# <span id="page-4-0"></span>**4 вимикачі/кнопки/розетка**

## **4.1 Перемикач увімкнення/вимкнення («Power»)**

«Увімк.» = вимірювання. Загалом на ярмарках запису немає. Однак, якщо ви ненадовго перемкнетеся в режим «Журнал», доки світлодіодний індикатор стану не загориться зеленим, паралельний запис відбудеться, навіть якщо ви знову перемкнетеся в положення «Увімк.».

«Журнал» = реєстрація/довготривалий запис.

"Вимк" = Вимк. Після вимкнення пристрою дайте йому кілька секунд, щоб акуратно вимкнути операційну систему, перш ніж увімкнути його знову.

# **4.2 Перемикач Тесла/Гаус**

Це вибирає блок індикації для магнітного поля, і вибір сигналізується світлодіодами.

Ізотропна точка вимірювання магнітного поля знаходиться під літерою «Y» системи координат, надрукованою на кришці корпусу.

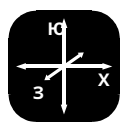

# **4.3 Вхід AC/DC**

# **AC/DC = Комбінований вхід AC/DC**

Як тільки зовнішній датчик підключається, його сигнал автоматично відображається в мВ і записується, якщо необхідно.

- **AC**: 2000 цифр відповідають "1Vpeak-peak".
- **DC**: +/- 0,1 до 1500 мВ, тобто з підключеним HF59B у грубому діапазоні вимірювання (налаштований на 1 В), реєструються виміряні значення від 1 м[к](#page-4-1)Вт/м² до приблизно 30 000 мкВт/м². На дисплеї відображається мВ.<sup>1</sup>

При записі високої частоти обов'язково зверніть увагу на параметри, встановлені на підключеному ВЧ-аналізаторі, оскільки вони не записуються!

<span id="page-4-1"></span><sup>1</sup>NFAsoft пропонує функцію перетворення для всіх діапазонів вимірювання, включно з підсилювачем або аттенюатором. Виміряні значення нижче 0,1 мкВт/м² більше не можуть бути відображені або записані значущим чином через шум.

© Gigahertz Solutions GmbH - 3 - Лютий 2019 року

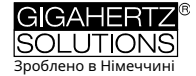

# **Параметри входу AC/DC**

**З'єднувальний кабель для підключення ВЧ аналізатора**для тривалого запису високої частоти (KAB0053). Будь-які фальсифіковані високочастотні з'єднання можна надійно придушити за допомогою нашого комплекту придушення перешкод у кабелі (EDY).

Сигнал змінного струму, присутній на вході "AC/DC", за замовчуванням відображається як підсумковий сигнал у CH4. До**Аналіз та усунення брудної влади**корисно записати вихідний сигнал трансформатора струму («струмові кліщі»), розділений на значущі частотні діапазони (а також напруженість поля). Для цього доступна опція «FA1». Відповідним трансформатором струму є, наприклад, MiniFlex MA 200 від Chauvin Arnoux.

# **4.4 Оцінка сигналу**

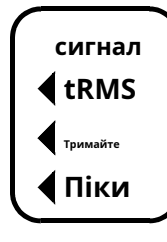

**tRMS**= "true Root Mean Square" = "істинний середній квадрат". Відображені / записані виміряні значення можна порівняти безпосередньо з орієнтовними значеннями будівельної біології.

**Піки** Це правильний стандартний параметр NFA, навіть при записі пікових значень від підключеного ВЧ аналізатора.

**Піки**=Вимірювання справжнього пікового значення, тобто вимірюється верхній гребінь хвилі2. Функціональ[н](#page-5-0)ість вимірювання пікового значення реалізована тут вперше в широкосмуговому вимірювальному пристрої, який є достатньо чутливим для створення технології біологічних вимірювань і все ще має **експериментальний**характер. Вимірювання широкосмугового пікового значення може надати важливі підказки для оцінки «брудної потужності».

**Тримайте**=Утримувати максимальне значення ("Max hold")**.**Якщо виміряні значення коливаються, максимальне відображення зберігається в тій оцінці сигналу (tRMS або пік), з якого перемикач було встановлено в положення «утримання», тобто це або «утримання tRMS», або справжнє «утримання піку». ("Утримання" стосується лише відображення, звичайно, фактичні значення реального часу записуються.)

# **4.5 SD-карта**

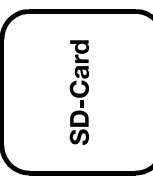

Тут знаходиться SD-карта. Натисніть, доки він не стане на місце (за необхідності скористайтеся нігтем). Щоб вийняти, натисніть ще раз, щоб засув знову звільнився.

SD-карта підключається через USB-кабель або коли

вставляється у відповідний пристрій для читання карток вашого комп'ютера, який розпізнається безпосередньо як зовнішній носій даних.

<span id="page-5-0"></span><sup>2</sup>Частотний розклад у (фактично широкосмуговому) піковому значенні не враховує жодної інформації про фазу, тому це розгляд «найгіршого випадку». Допуски значно вищі, ніж у tRMS.

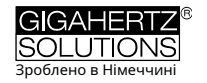

Ми отримали найкращий досвід із простими картами SDHC від SANDISK.

# **4.6 USB роз'єм**

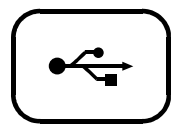

Роз'єм USB 1.0 для підключення NFA для конфігурації за допомогою програмного забезпечення NFAsoft. Вмикайте або вимикайте пристрій лише у вимкненому стані! USB-підключення наразі працює лише з Linux та Windows!

# **4.7 Гніздо зарядки**

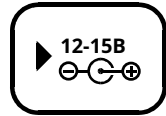

Для підключення зовнішніх джерел напруги:

**15 В = заряд**

**12 В = вимірювання/реєстрація**

У несприятливих - досить рідкісних - випадках результати вимірювань можуть бути фальсифіковані перешкодами від мережі або високочастотним зв'язком по лініях живлення блоків живлення. Є два способи уникнути цих спотворень:

- Використання феритів (продається у нас як недороге рішення своїми руками «EDY»).
- Використання додаткової батареї 12 В (бажано мотоциклетної гелевої батареї (без літію!3); м[и](#page-6-0) налаштували для вас універсальний з'єднувальний кабель («BAK-U»)).

# **4,8 дюйма**∧"**і "**∨" **-Ключі**

Для вибору між вимірюванням магнітного поля та входом змінного/постійного струму.

<span id="page-6-0"></span><sup>3</sup>Масштабні тести з використанням класичних блоків живлення та акумуляторів літальних моделей дали невтішні результати.

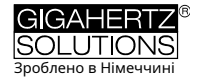

# <span id="page-7-0"></span>**5 Процедура: вимірювання / запис**

## **5.1 Вимірювання «наживо».**

Звичайно, ви можете використовувати прилад більш-менш «традиційно», тобто просто увімкніть його та прочитайте результати.

Крім того, пристрій може записувати ваші вимірювання. Ця функція активується короткочасним встановленням перемикача «Живлення» в положення «Журнал», доки світлодіодний індикатор стану не засвітиться зеленим. Потім знову ввімкніть.

# **5.2 Довготривалий запис**

Інтервал реєстрації NFA попередньо встановлено на 10 повних наборів даних на секунду.

# **Почніть тривалий запис на пристрої**

Для тривалого запису протягом кількох годин або днів встановіть перемикач «Живлення» в положення «Журнал». Світлодіодний індикатор стану стане зеленим, і через кілька секунд розпочнеться довготривалий запис. Для економії електроенергії світлодіоди та звук вимикаються, а через кілька секунд також світиться зелений світлодіод стану. Навіть якщо ви хочете лише задокументувати коротке вимірювання, зачекайте, доки зелений світлодіодний індикатор стану не згасне, оскільки лише тоді дані будуть надійно записані.

На дисплеї відображається номер файлу журналу ("L..."), час запису, що минув, і час, що залишився до розрядження акумулятора або заповнення SD-карти в нескінченному циклі. Формат відображення: див. розділ 3. При поверненні до «Увімк.» запис продовжується без перерви.

Якщо ВЧ-аналізатор підключено до входу змінного/постійного струму, це також автоматично записується.

## **«Замковий» пристрій**

Ви можете «заблокувати» пристрій за допомогою бажаних налаштувань вимірювання, щоб довготривалий запис на місці клієнта випадково не було знищено. Для цього виберіть потрібні параметри вимірювання, вийміть SD-карту, встановіть для неї «блокування» або «захист від запису» за допомогою мікроперемикача, призначеного для цієї мети у верхньому лівому куті карти, і вставте її знову (не хвилюйтеся: це ще буде записано!).

## **Після цього не забудьте розблокувати SD-карту!**

# <span id="page-8-0"></span>**6 блок живлення**

#### **6.1 Акумулятори**

Прилад оснащений якісними літій-іонними акумуляторами (2 х 3,7 В). Коли вони повністю заряджені, вони д[о](#page-8-1)зволяють безперервно записувати принаймні два дні годин4.

Для терміну служби літій-іонних акумуляторів важливо уникати повного розряду і, з іншого боку, не зберігати пристрої з максимальним зарядом. Рівень заряду близько 75% був би ідеальним для зберігання. Схема NFA запобігає глибокому розряду під час роботи, але через неминучий саморозряд пристрій ніколи не можна залишати з «майже порожнім» акумулятором на тривалий час.

Термін зберігання без ризику глибокого розряду:

- Від 3 до >9 місяців(великі відмінності є результатом розповсюдження «офлайнового» енергоспоживання SD-карт)
- -> 3 роки без SD-карти
- Якщо батареї зберігаються протягом тривалого періоду часу, від'єднайте їх від пристрою.

#### **6.2 Завантаження**

Будь ласка, використовуйте це для завантаження**15 v**Блок живлення. Якщо пристрій вимкнено, під час заряджання в режимі журналу на дисплеї почергово відображаються «CHAr» і поточний досяжний час роботи пристрою. Вимірювання/запис паралельно із заряджанням технічно можливий, але не в певному робочому стані, тому не рекомендується.

Відображаються максимум два дні та 08 годин роботи пристрою ("2d08"). У більшості випадків досягається довший час, але це слід розглядати як «приховані резерви». Максимально досяжна ємність і час заряджання змінюються через розкид виробником літієвих елементів, що постачаються.

Зазначений час роботи від батареї зазвичай досягається приблизно через 8 годин, а за (значно) більш тривалого заряджання час роботи від батареї в деяких випадках можна значно подовжити.

Максимальна ємність досягається приблизно через 15 годин і відображається на дисплеї «FULL».

Якщо на дисплеї з'являється повідомлення «nbAt», вам слід вийняти блок живлення на 15 В, щоб захистити акумулятор.

© Gigahertz Solutions GmbH - 7 - Лютий 2019 року

<span id="page-8-1"></span><sup>4</sup>Будь ласка, зверніть увагу, що літій-іонні батареї, навіть якщо вони зберігаються оптимально, не досягають своєї номінальної ємності через один-два роки та мають «очікувану тривалість життя» приблизно 250-500 циклів зарядки. Якщо так, завжди замінюйте обидві батареї одночасно.

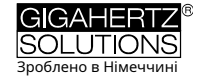

# **6.3 Тривалий запис із зовнішнім джерелом живлення**

Ви можете використовувати надані в комплекті**Блок живлення 12В** використовувати. Однак за несприятливих умов це може спричинити фальсифікації виміряних значень через перешкоди в мережі, брудне живлення або ВЧ-з'єднання в кабелі. Для безпеки є два варіанти:

**кільцеві ферити**на обох кінцях лінії живлення до вимірювального пристрою або на з'єднувальному кабелі з ВЧ-аналізатором запобігають таким перешкодам (доступний у нас як недороге рішення своїми руками «EDY»).

Іншим варіантом є використання одного**зовнішні додаткові батареї 12 В** для незалежних від мережі тривалих записів. Для цього найкраще підходять комерційно доступні гелеві або флісові/AGM акумулятори на 12 В (без літієвих!<sub>5</sub>) пі[д](#page-9-0)ходить. Ми налаштували для вас універсальний з'єднувальний кабель («BAK-U»).

Через 16 днів було досягнуто максимального розміру файлу в 1 ГБ, який можна відкрити безпосередньо за допомогою NFAsoft. Чим довший час запису перевищує вказані 36 годин, тим вища ймовірність ненавмисного переривання вимірювання - головним чином через внутрішню електроніку SD-карти. Тому довший час запису не може бути гарантований.

# **6.4 Заміна батареї**

З міркувань безпеки (інтегрована захисна схема) використовуйте лише сертифіковані нами оригінальні батареї. Два елемента дуже щільні, але, якщо трохи терпіння, їх можна легко замінити через батарейний відсік. Ні в якому разі не послаблюйте гвинти пристрою! Збірка займає дуже багато часу, тому її виконання нашими фахівцями вимагає оплати.

Щоб відкалібрувати відображення ємності для акумуляторів, пристрій потрібно повністю зарядити один раз після підключення нових акумуляторів АБО розрядити, доки він не вимкнеться.

<span id="page-9-0"></span><sup>5</sup>Масштабні тести з класичними павербанками та батареями літальних моделей дали невтішні результати (значні перешкоди, глибокий розряд).

# <span id="page-10-0"></span>**7 "NFAsoft"**

Включене програмне забезпечення...

- служить для оцінки даних, записаних за допомогою NFA
- щоб налаштувати NFA відповідно до ваших звичок і вподобань.

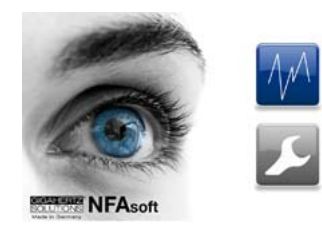

Подвійне клацання на символі файлу відкриває сусіднє вікно. Тут ви можете вибрати програмну частину для оцінки даних і для ндивідуальної конфігурації вашого NFA вибрати.

Програма постійно вдосконалюється. в останню версію можна знайти на нашому сайті.

# **Системні вимоги**

NFAsoft написаний для Windows (починаючи з XP). Версії для MacOS і LINUX надаються «як є».**NFAsoft НЕ потребує встановлення**і таким чином забезпечує максимальну сумісність, стабільність і безпеку вашого ПК.**Просто перетягніть у вибране місце, двічі клацніть і почніть!**

**Якщо необхідно, перед відкриттям вимкніть антивірусні програми**, тому що вони не знають NFAsoft і тому можуть заблокувати або навіть видалити їх. Потім помістіть їх у «білий список» (можливо, доведеться для кожного новий Версія NFAsoft буде повторена).

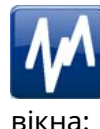

# **7.1 Аналіз даних**

Після вибору відповідного файлу відкриється наступне

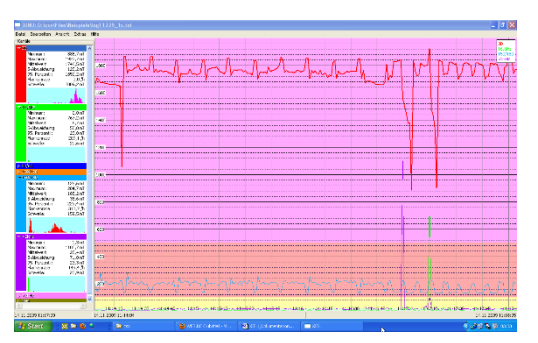

- Статистичні значення для різних частот або частотних діапазонів можна знайти в розділі «Канали» зліва.

- Права частина містить фактичну діаграму вибраних виміряних значень у часі.

- Конвенція: ліворуч у розділі «Канали» значення для поточного вибраного розділу часової осі діаграми завжди відображаються в реальному часі.

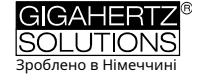

# **вікно діаграми**

Вісь Y має безрозмірне масштабування. Одиниці вимірювання для графіків виходять із одиниць, указаних у вікні «Канали». Таким чином на одній діаграмі можна відобразити кілька графіків з різними одиницями вимірювання.

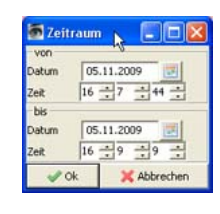

Час показано на часовій осі внизу зображення. У сірому нижньому колонтитулі праворуч і ліворуч під діаграмою вказано час початку та закінчення розділу, вибраного для відображення. Клацання мишкою на рядку стану під діаграмою відкриває вікно для налаштування

Час початку та закінчення відрізка часу, який буде відображатися (також можна встановити через пункт меню «Вид»).

Діаграма пофарбована відповідно до розділу стандарту технології вимірювання будівельної біології

- Зелений означає "без відхилень"
- Жовтий для «слабкої аномалії»
- Червоний для «сильної помітності»
- Фіолетовий для «надзвичайної помітності».

Якщо ви вибрали два канали з різними одиницями, відобразиться колір SBM каналу, виділеного жирним шрифтом у списку «Канали».

# **Навігація в діаграмі**

Миша з колесом прокручування значно полегшує навігацію. Перемістіть піктограму миші на діаграму. Вісь X буде масштабовано

- при прокручуванні вгору збільшено (або клавіша зі стрілкою вгору)
- при прокручуванні вниз зменшено
- де центральна точка масштабування знаходиться точно в поточному положенні осі X миші. Це дозволяє з блискавичною швидкістю розглядати деталі зблизька.

При повному збільшенні ви можете переміщатися праворуч або ліворуч від зображення, просто перетягуючи зображення в потрібному напрямку лівою кнопкою миші. Або використовуйте клавіші зі стрілками вправо або вліво ( $\rightarrow \leftarrow$ ).

Ви також можете налаштувати масштаб осі Y вручну за допомогою меню (у розділі Перегляд/Масштабування Y).

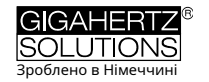

# **Введіть коментарі безпосередньо в діаграму**

Особливо помітні моменти на схемі можна надати коментарям безпосередньо. Для цього просто перейдіть у вказане місце, натисніть праву кнопку миші та введіть коментар у вікні, що відкриється.

## **Вікно каналу/даних**

**Натиснувши на трикутник**ліворуч від позначення каналу, вони показані на графіку та їх статистична оцінка.

**Один клік по назві каналу**робить відповідний графік на діаграмі жирним.

Перші п'ять значень є загальними**статистичні зна[ч](#page-12-0)ення**6. Кількість країв на годину є експериментальною функцією для аналізу крутих країв. Ви можете параметризувати їх у пункті меню «Критерії каналу/краю».

ПРИМІТКА. Якщо фільтр високих частот 50 Гц було встановлено в частині конфігурації NFAsoft (можливо, за замовчуванням), це впливає лише на канали «All3D», «AllX», «AllY» і «AllZ». Тим не менш, будь-які частотні компоненти, які присутні на 16,7 Гц, також записуються в однойменному каналі. У цьому випадку може статися, що сума частотних каналів вища, ніж «All3D».

Світло-блакитне поле під цифрами показує частотний розподіл інтенсивностей виміряних значень ("**гістограма**") цього каналу. Він самомасштабується і виглядає так:

- Найменше значення цього каналу автоматично наноситься на ліворуч на осі Х, а найбільше – справа.
- Найвища смуга («вершина гори») позначає діапазон значень, які зустрічалися найчастіше. Дуже маленька смужка позначає рідко зустрічаються значення в точці, яка відповідає відповідному виміряному значенню.

### **рядок меню**

Функції, відомі зі стандартних програм, окремо не представлені.

<span id="page-12-0"></span><sup>6</sup>95-й процентиль визначається евристичним шляхом. Якщо можливий допуск перевищує 10%, цей допуск вказується як абсолютне значення в дужках.

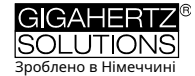

#### **Для редагування**

"**Скопіюйте все**": одне клацання переносить вибрані ліворуч канали та велике вікно діаграми, як воно налаштовано, до буфера обміну. Звідти його можна вставити безпосередньо у ваш протокол вимірювань у будь-який момент. Інші два пункти меню працюють відповідно.

# **Думка**

#### **"фланговий індикатор"**

Крайовий дисплей можна активувати за допомогою пункту меню View/ Edge display. Крайовий дисплей полегшує пошук помітних коливань напруженості поля. Він позначає круті краї на діаграмі, відповідним кольоровим кодуванням для позначеного каналу жирним шрифтом, інші тонким шрифтом. Тож у вас завжди є огляд того, що відбувається в інших каналах, навіть якщо ви зосереджуєтесь, наприклад, на 3Dзначенні. Порогове значення для відображення краю можна встановити в пункті меню «Встановити критерії каналу/ краю».

#### **«Установити діапазон часу»**

Відкриється вікно для масштабування графіки до певних проміжків часу.

#### **"Y-масштабування"**

- Автоматично вісь Y автоматично масштабується таким чином, щоб обраний в даний момент розділ виміряних значень відображався оптимально.
- Вручну тут ви можете встановити масштаб осі Y вручну. Це корисно, наприклад, якщо ви хочете уважно подивитися на дуже малі показання (наприклад, вище 2 кГц) нижче дуже великих показань.

**"все"**знову зменшує масштаб осі X від першого до останнього записаного показання. Натискання літери «А» на клавіатурі робить те саме.

Крім того, вони можуть**клавіші зі стрілками**взяти на себе відповідні функції миші.

## **канал**

#### **Встановіть крайові критерії**(експериментально!)

Цей пункт меню є новою розробкою, яка має надати професіоналам можливість аналізувати та обговорювати явища «брудної влади», які виходять за рамки сьогоднішнього визначення. Щоб скористатися цим пунктом меню, спочатку потрібно активувати «Відображення по краях» у меню «Вид».

Ця функція використовується для встановлення порогового значення, вище якого крутий край на графіку відображається як такий на дисплеї краю. Це можна встановити окремо для кожного каналу, зберігаючи розумні попередні налаштування.

Після натискання відкривається таке вікно:

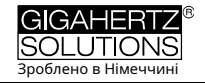

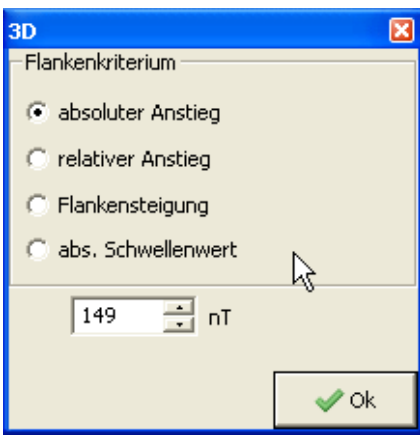

абсолютне збільшення = Збільшення показників від однієї точки до іншої більш ніж на ... nT

відносне збільшення = Збільшення виміряного значення від однієї точки до іншої в ... - раз.

схил = збільшення на ... нТл/сек., тобто при (гіпотетичному) інтервалі запису в 1 секунду відповідає «абсолютному приросту». Однак це число єООН залежно від інтервалу запису, тому використовуючи цей критерій

також можна порівнювати записи з різними інтервалами запису.

Розділ. поріг = будь-які підйоми, що перевищують цей поріг.

Вибраний критерій краю відображається в розділі «Канали» з визначеним значенням і результуючим «Краї на годину». Усі значення та позначки відображаються в режимі реального часу для вибраного розділу, так що ви можете безпосередньо стежити, які числові значення викликають які зміни щодо кількості позначених країв під час налаштування.

При натисканні «Ок» вибраний критерій і встановлене значення приймаються в статистичні значення каналу. Якщо ви знову виберете пункт меню «Установити критерії краю», знову відобразяться попередньо встановлені значення. (у розробці)

### **Встановити блок ВЧ**

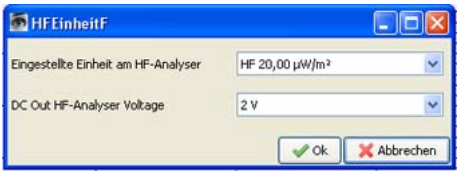

Ця функція відображається лише тоді, коли у вікні «Канали» вибрано «CH 4».і дані, записані в цьому каналі, надходять із зовнішнього джерела (тобто записані в мВ).

Вибір цього пункту відкриває наступне вікно для вибору положень перемикача, встановлених на ВЧ аналізаторі під час запису.

## **nT <> мг**

Ця функція дозволяє подальше перетворення вибраного каналу з нанотесла в мілігаус і навпаки.

#### **конвертувати одиниці**

Служить для відображення будь-якої змінної, яка була записана через вхід AC/DC безпосередньо в оригінальному пристрої. Наприклад, HF-запис також може відображатися в мкВт/м² або В/м. Створюється новий канал, тому дані не втрачаються.

### **Перейменувати канал, видалити канал**

Дозволяє перейменувати або видалити виділений канал.

### **сумарні канали**

«Розширені» канали підсумовуються («квадратне додавання»)

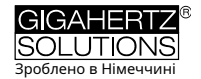

і доданий як новий канал. Сума 100/120, 150/180, R<2 кГц і >2 кГц вважається відповідним параметром для оцінки брудної потужності.

### **додатки**

Перші пункти меню вже були пояснені в іншому місці.

### **Створити файл KML**

Потрібен для бета-версії плагіна для зв'язку з даними GPS, записами NFA та Google Планета Земля. Будь ласка, запитуйте актуальні інструкції електронною поштою.

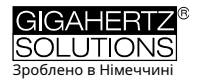

# **7.2 Спеціальна конфігурація NFA**

Параметри налаштування пояснюються на малюнку нижче сторінки вікна конфігурації. Ви можете зберегти вибрані параметри як файл "CONFIG.NFA" на збережіть використану SD-карту. NFA використовуватиме їх автоматично під час наступного завантаження. На жаль, неможливо згодом прочитати цей файл, щоб згодом перевірити вибрані налаштування NFA.

Для швидкого доступу кілька призначених для користувача **попередні налаштування**бути створений для NFAsoft. Для цього виберіть необхідні параметри та натисніть кнопку «Зберегти як стиль для NFAsoft». Усі стилі зберігаються у файлі «NFAsoft.ini» і доступні для NFAsoft, якщо цей файл знаходиться в тій же папці.

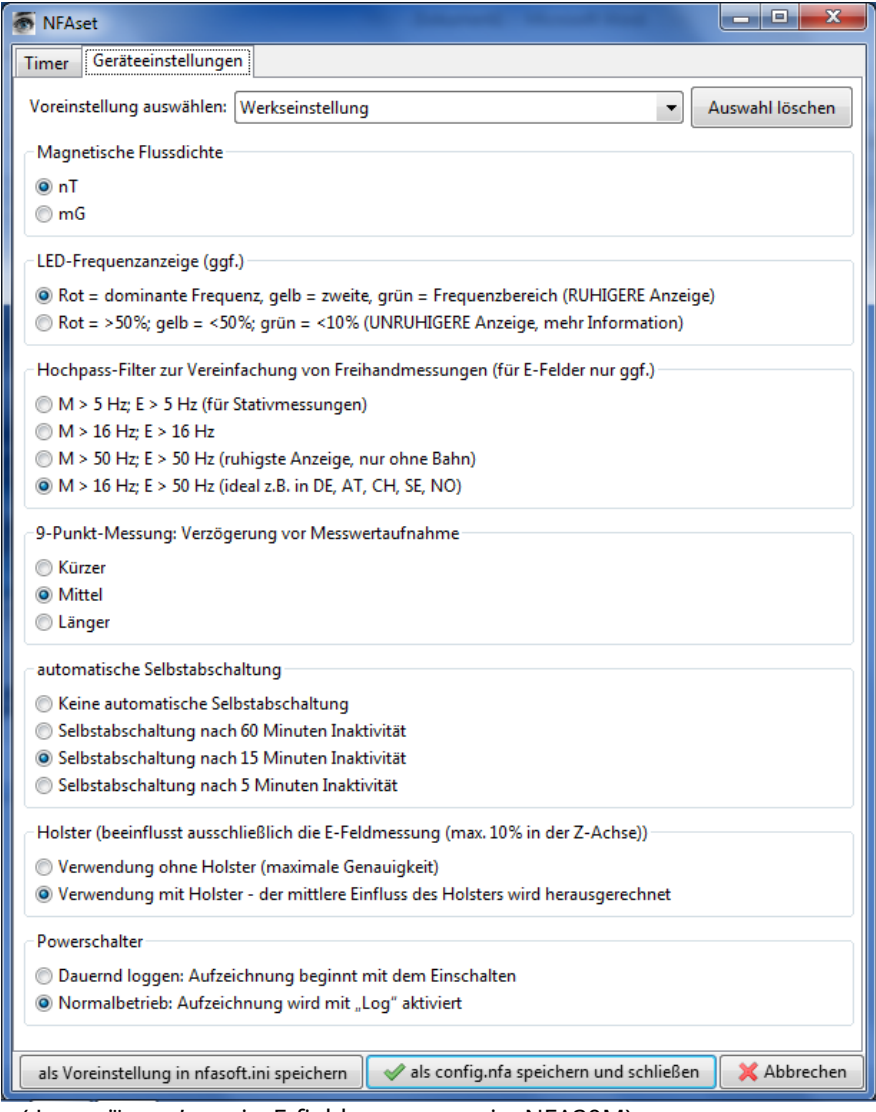

(Функції, пов'язані з E-field, недоступні в NFA30M)

До**Синхронізація часу**NFA (з SD-картою!)через кабель USB підключити до комп'ютера. Синхронізація відбувається автоматично, як тільки "CONFIG.NFA" буде збережено на SD-карті. Якщо залишається більший часовий зсув, лише новий SD

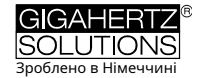

Картка (проста SDHC від SANDISK з макс. 16 Гб, навіть переформатування зазвичай не вирішує проблему. На жаль, SD-карти є основною причиною помилок у NFA).

Якщо**50 Гц**-**високих частот**встановлено, це впливає лише на широкосмуговий дисплей і запис, щоб зменшити вплив компонентів поля, спричинених рухом. Щоб отримати повну інформацію, частотні компоненти синусоїдальних хвиль є точними 16,7 Гц все ще записуються окремо та можуть відображатися за допомогою NFAsoft.

Якщо цей фільтр установлено, цілком можливо, що підсумкове відображення "All3D" буде меншим, ніж відображення для 16,7 Гц, саме тому, що компонент сигналу на 16,7 Гц не входить до загального значення "All3D".

<span id="page-17-0"></span>До речі, рівні на різних частотах «додаються прямокутно», тому просте додавання окремих рівнів також дає інший результат, ніж у «All3D». (Див. також Розділ 9).

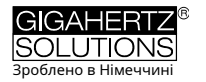

# **8 оновлення прошивки**

Прошивка є операційною системою NFA. Він знаходиться в процесорі пристрою. Якщо під час увімкнення утримувати кнопку «Mode» натиснутою, відображається поточний номер версії мікропрограми.

Найновішу версію можна знайти на нашій домашній сторінці в пункті меню «Завантаження».

# **Як оновити:**

Новий "FIRMWARE.NFA" залишився без змін на вашій SD-карті копія.За необхідності перезапишіть наявні попередні версії на картці. На картці може бути лише ОДИН "FIRMWARE.NFA", і його не можна перейменувати. Його можна знову видалити з картки після оновлення.

Зафіксуйте SD-карту повзунком на лівій стороні карти та вставте її у вимкнений NFA.

Увімкніть NFA. На дисплеї з'являється напис «CodE», під час оновлення колір світлодіодів частоти змінюється із зеленого на червоний, потім усі світлодіоди вимикаються, крім світлодіода стану. Щойно він засвітиться зеленим, процес оновлення завершено (займає лише кілька секунд).

**Не пересувайте жодних перемикачів під час процесу оновлення, особливо не вимикай!**

**Не забудьте після цього «розблокувати» картку!**

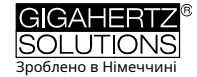

# <span id="page-19-0"></span>**9 Що робити, якщо...**

Відповіді на поширені запитання про NFA30M

## **Головне:**

## **Використовуйте останню прошивку**7**!**

## **ОдинПереформатування SD-карти є найпоширенішим**

**такий же захід у разі «небажаної» поведінки НФА.** Будь ласка, збережіть свої дані, а потім виконайте повну переналаштування

> спарювання з оригінальним інструментом SD Association за допомогою: https://www.sdcard.org/downloads/index.html

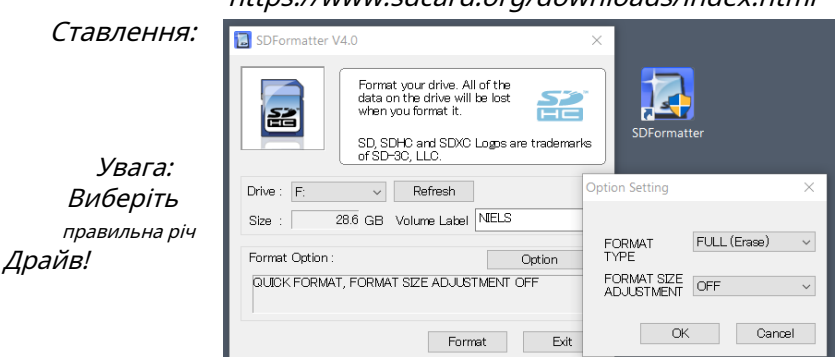

**Пристрій не відповідає**при перемиканні або натисканні кнопки.

при необхідності розблокуйте SD-карту! (Мікроперемикач перемикання вгору зліва від SD-карти)

Перезапуск: усі перемикачі вгору - вимкніть і ввімкніть живлення.

СКИДАННЯ: Вимкніть пристрій, відкрийте акумуляторний відсік, від'єднайте один із штекерів акумулятора, замініть акумулятор приблизно через 1 хвилину (чим довше, тим краще!) вставте та увімкніть.

Це має місце**немає запису**(індикатор стану не світиться зеленим).

Вставте або розблокуйте SD-карту!

Переформатуйте SD-карту (див. вище)

**Спеціальні медійні оголошення**пояснюється на сторінці 2.

**Файл журналу має розмір 0 КБ і не містить даних.**

<sup>7</sup>На жаль, неможливе оновлення мікропрограми найперших NFA із серійними номерами нижче ...00282 (зміна системи)

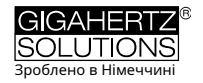

На жаль, потім нічого не врятувати. Щоб уникнути такої ситуації в майбутньому...

… видаліть усі файли розміром 0 КБ із SD-карти

… переформатуйте SD-карту (див. вище)

... після вимкнення зачекайте, доки засвітиться червоний світлодіодний індикатор стану гасне, бажано довше, перш ніж увімкнути його знову

… Ніколи не записуйте менше ніж 10, краще 30 секунд.

**На дисплеї з'явиться маленький вертикальний індикатор «Low Batt».**

Цей дисплей відображається як додаткове повідомлення, коли залишається менше ніж 4-8 годин роботи.

Коротке повідомлення «Low Batt» можна проігнорувати (тимчасово підвищене енергоспоживання через внутрішні процеси).

#### **Пристрій самостійно вимикається через чверть години.**

За допомогою NFAsoft ви можете встановити період часу до автоматичного змінити автовимкнення. (Автоматичне вимкнення автоматично відключається під час запису)

**Записи показують часовий зсув** дивіться сторінку 24.

### **Сума частотних каналів вища за значення під «All3D»**

Рівні на різних частотах "додаються рівномірно", тому просте додавання окремих рівнів призводить до більш високого рівня Результат виходить як у "All3D". приклад : 500 нТ при 16,7 Гц + 1000 нТ при 50 Гц призводить до 1500 нТл з простим додаванням з квадратичним додаванням (= "All3D"), однак лише 1118 нТл

## **NFAsoft показує виміряні значення на 16,7 Гц, хоча встановлено частоту високих частот 50 Гц І сума каналу 16,7 Гц та інших каналів вища за значення під «All3D»**

Якщо фільтр високих частот 50 Гц було встановлено в частині конфігурації NFAsoft (можливо, як налаштування за замовчуванням), це стосується лише канали "All3D", "AllX", "AllY" та "AllZ", проте будь-які частотні компоненти, які можуть бути присутніми на 16,7 Гц записана на однойменному каналі. У цьому випадку може Таким чином, цілком можливо, що сума всіх частотно-специфічних каналів вища, ніж "All3D".

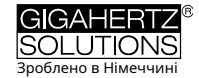

## **NFA було налаштовано за допомогою NFAsoft, але під час наступного відкриття NFAsoft знову покаже вихідні заводські налаштування.**

Файл «CONFIG.NFA» на SD-карті передає конфігурації користувача в NFA. NFAsoft може просто напишині читати. За допомогою NFAsoft ви не можете "перевірити, які налаштування має NFA", але лише "надсилати" нові налаштування. Ви можете зберегти часто використовувані стилі в a Збережіть «спадне меню» під NFAsoft.

#### **Який файл для чого використовується і де він зберігається?**

«CONFIG.NFA» -> Налаштування користувача NFA -> SD-карта.

«NFAsoft.ini» -> Параметри для NFAsoft -> папка NFAsoft.

"FIRMWARE.NFA" -> операційна система NFA -> (на проправонаступник NFA лише тимчасово для процесу оновлення нова версія, збережена на SD-карті.

#### **На SD-карті багато дуже маленьких файлів TXT?**

Рішення 1: ви активували опцію «Безперервне ведення журналу», що означає, що новий файл створюється не лише тоді, коли перемикач знаходиться в положенні «Журнал», але й кожного разу, коли ви його вмикаєте, і, отже, також при кожному перемиканні, також у «нормальному» режимі вимірювання.

Рішення 2. Виникла помилка файлової системи на SD-карті. У цьому Переформатувати регістр (див. перший пункт FAQ)

**Регулярно видаляйте файли розміром 0 КБ!**

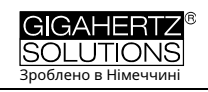

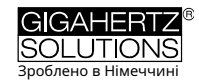

## **Виробник:**

Gigahertz Solutions GmbH У котлі 2 90579 Лангенценн

Німеччина

Тел.: +49 (9101) 9093-0 Факс: +49 (9101) 9093-23 www.gigahertz-solutions.de

Ваш місцевий партнер